# $\textbf{A.PDF} \mid \textbf{Adobe Photoshop Elements Finally Completes...}$

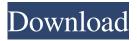

1/6

### Adobe Photoshop Elements Download Page Crack + Torrent (Activation Code) Free Download

5 Most Advanced Workflow Phases On a Mac, the Photoshop interface has a split-screen view, allowing users to work in and out of Photoshop simultaneously. There are five main workflow phases that photographers use: Lightroom, Photoshop, Photoshop Elements, After Effects, and Illustrator. Lightroom is a module within Photoshop, giving photographers and designers the ability to make adjustments to photos and raw files. If you import your images into Photoshop's file system, you'll need to have a Lightroomcompatible file extension. Lightroom can be used to adjust fine detail, such as minor color corrections and white balancing. It is most common to import images into a Lightroom file from a memory card or scanner and then use that as a starting point for editing in the upcoming Photoshop and Photoshop Elements phases. Lightroom contains no computerized automation features, so it has a different workflow than Photoshop. Photoshop and Photoshop Elements Photoshop and Photoshop Elements are the most commonly used stages of the workflow. While Lightroom is more suited to editing, Photoshop and Photoshop Elements are more suited for designing. Photoshop is at the heart of the workflow, because it allows users to manipulate images in photorealistic ways. Photoshop has all the tools needed to be able to edit any type of image, but it has additional tools for retouching, doing layout, and color management. Photoshop can be used for almost any type of photo editing, including retouching photos. Photoshop Elements is a sibling to Photoshop and is used for special projects and fixing the smaller elements of a photo, such as adding a new frame or using layer tools to produce special effects on an image. After Effects After Effects is a different program that isn't really part of the workflow as much as it is complementary. Photoshop and Photoshop Elements can be used to add effects, like titles and special effects, to an image and then place that graphic over the image. After Effects is suited for creating text effects and video editing as well as creating 3Drelated effects. Adobe uses After Effects when adding a video overlay to an image to create a more visually appealing point-of-sale ad. Illustrator Illustrator is another program that is used as a complement to Photoshop. Illustrator is not used as much in the workflow,

## **Adobe Photoshop Elements Download Page Crack With Product Key**

This tutorial will teach you how to use Photoshop and Photoshop Elements to create a modern and polished commercial print design. What Can I Do with Photoshop & Photoshop Elements? Creating a simple newspaper flyer When you are creating a web design or digital print, one of the things you have to design is a logo. A logo is the first thing people see, and a logo is the first thing to direct their focus to your company. It is hard to come up with an original logo idea. Therefore, you need to create variations of your logo and use the one that gives you the best results. The most common way to create a logo is to use Photoshop to experiment with different variations of a logo and find the one that works the best. You can use Photoshop to combine multiple files, resize images, add text, stickers and more. A newspaper flyer design Let's make a real-world newspaper flyer that we can print on a printer and use it in the real world. We will design a flyer for a fictitious designer. In the real world, the flyer will be printed on paper and stuck to other materials. The goal of this tutorial is to learn the basics of how to use Photoshop and Photoshop Elements to create a simple flyer design. As I said, every graphic design is different but you will end up with a solid understanding of how to use Photoshop to create a simple flyer design. Create a new document in Photoshop Elements using the following settings: Resolution: Print Size: A4 (210 x 297 mm) What you can do in Photoshop: Start Photoshop and open the psd file. Open the layer you want to apply all the actions to (this should be the last layer you add in the Photoshop project), and select it. The layer should look like this: Aperture can be found in the main menu or in the Layers panel. To open it, click the eye on the top right side of the layer panel. The idea here is to create a simple, black and white version of the logo in the document and save the edited version (with the more specific colors, white background, etc.)

| combined and a new layer will be created. Save the new layer. 05a79cecff |  |  |  |
|--------------------------------------------------------------------------|--|--|--|
|                                                                          |  |  |  |
|                                                                          |  |  |  |
|                                                                          |  |  |  |
|                                                                          |  |  |  |
|                                                                          |  |  |  |
|                                                                          |  |  |  |
|                                                                          |  |  |  |
|                                                                          |  |  |  |
|                                                                          |  |  |  |
|                                                                          |  |  |  |
|                                                                          |  |  |  |
|                                                                          |  |  |  |
|                                                                          |  |  |  |
|                                                                          |  |  |  |
|                                                                          |  |  |  |
|                                                                          |  |  |  |
|                                                                          |  |  |  |
|                                                                          |  |  |  |
|                                                                          |  |  |  |
|                                                                          |  |  |  |
|                                                                          |  |  |  |
|                                                                          |  |  |  |
|                                                                          |  |  |  |
|                                                                          |  |  |  |
|                                                                          |  |  |  |
|                                                                          |  |  |  |
|                                                                          |  |  |  |
|                                                                          |  |  |  |
|                                                                          |  |  |  |

When you are done editing the logo, go back to the last layer and click on the Blending Options button. The layer mode will be

#### Adobe Photoshop Elements Download Page Crack+ License Key [March-2022]

BIM 3 Biometric Identification Manual Specialists and users with a background in office networks, security, authentication and information technologies need to know the basics of Biometric Identification Systems. The importance of Biometrics, which also includes Voice and Face Recognition, increases over time. In the present digital environment, the real-time security and authentication of a user is essential to protect sensitive information, such as logins, passwords, and CVV codes in transactions in the Online Banking System. Biometric systems are a valuable asset for banks, but new challenges are emerging, both in terms of technology and in the methods used to assure the security of the systems. The choice of the right technology is the main requirement in developing a biometric system. The basic principle is to use the human body as the basis of identification. A Biometric system uses specific features of the human body, either the face, the hand, the fingerprints or a combination of these for identification. User response is immediate (the user must not have to provide an additional response after authentication). Accuracy is a must to minimize user experience inconveniences and negative user reaction. Other factors that affect security are the architecture and performance of the biometric device, the type and strength of the algorithms and the training of the person responsible for the verification/identification. BIM 3 is written by a team of IT practitioners specialized in biometrics and focused on implementation of biometric systems. It explains in detail the theory and technology behind biometric identification. It describes the different identification methods based on biological features, plus the different hardware and software used. It also explains some security risks that affect biometric identification, presenting countermeasures and anti-fraud methods. The manual also provides guidelines on the design and development of a biometric system for authentication. How to Use WhatsApp Web in Windows 10 Windows 10 is the best offering that the Microsoft has done for their PC and laptop in recent time. The new update has a lot of different features and also a part of the improvements is coming from the Social media apps. WhatsApp is one of them. After applying the new Windows update, you have got new features for WhatsApp including the web browsing feature. This feature comes to the main screen of your PC and allow you to have a perfect chat without signing up to the official website or using an app. Installing WhatsApp on Windows 10 Installing WhatsApp

#### What's New in the?

books.google.com - This eight-volume series (Encyclopedia Africana; An Encyclopedia of Philosophy, Culture, and Religion in Africa; Encyclopedia of African Philosophy; A History of African Philosophy) brings together the world's most authoritative, vital, and comprehensive summaries, in the English language, of African history and philosophy.... Encyclopedia of African Religion The Encyclopedia of African Religion This eight-volume series (Encyclopedia Africana; An Encyclopedia of Philosophy, Culture, and Religion in Africa; Encyclopedia of African Philosophy; A History of African Philosophy) brings together the world's most authoritative, vital, and comprehensive summaries, in the English language, of African history and philosophy. Evidence for multiple neurological loci regulating brightness discrimination in the cat. The receptive field properties of single units of the somatosensory and visual areas of the thalamic ventrobasal complex were studied in alert cats trained to discriminate visual stimuli of different brightness. The receptive field size was related to the brightness of the stimulus. The "bright" orientation was, in general, preferred in brightness discrimination (55% of the cases), whereas for "dark" stimuli the preferred orientation was random. The receptive field size was smaller in the "bright" orientation. These results are compatible with the hypothesis of parallel processing of visual and somatosensory modalities at multiple loci of the thalamus.Q: Proving or disproving  $\pi$ 0 high proving  $\pi$ 1 high prove or disprove the

equality  $\star x^2 \operatorname{d} x = \frac{x^3}{3} - \frac{x^2}{2}$ ? A: Take  $\star x^2 \operatorname{d} x^2 \operatorname{d} x^2 \operatorname$ 

5/6

### **System Requirements:**

To use the e-sport suite, you will need to have a good internet connection. To use the e-sport suite, you will need to have a good internet connection. Resolution: 1080p and above. 1080p and above. Audio/Music: Audio on screen is captured from the game (sound). Audio on screen is captured from the game (sound). Audio on headphones/speakers: Audio on headphones/speakers is captured from the game (sound).

https://mvcoopmed.net/adobe-photoshop-cs5-crack-download/

https://superstitionsar.org/download-free-photoshop-lightroom/

https://ninja-hub.com/50-best-free-photoshop-text-effects-psd/

https://www.dllil.com/wp-content/uploads/2022/07/photoshop\_cs2\_brushes\_free\_download.pdf

https://www.brookfield.k12.ct.us/sites/g/files/vyhlif4196/f/pages/advocacy\_letter\_from\_brookfield\_public\_schools.pdf

https://cdn.geeb.xvz/upload/files/2022/07/NWMM3TPk1AlzznFPTKdP 01 54b55f168299ead03adcd09ab97c159e file.pdf

https://www.careerfirst.lk/sites/default/files/webform/cv/curved-arrow-shapes-photoshop-download.pdf

https://mashxingon.com/adobe-photoshop-7-0-1-full-version-crack-7-0-1/

https://luxvideo.tv/2022/07/01/photoshop-free-download-for-pc/

https://meuconhecimentomeutesouro.com/how-to-download-new-photoshop-elements-for-windows/

https://mandarinrecruitment.com/system/files/webform/yamsupp678.pdf

https://surfcentertarifa.com/wp-content/uploads/2022/07/Photoshop Shape Free Brushes.pdf

https://9escorts.com/advert/photoshop-product-key-2020/

https://scmassociates.org/system/files/webform/eveily99.pdf

http://tekbaz.com/2022/07/01/photoshop-elements-2019cantek-mac-os/

https://www.academiama.cl/aulavirtual/blog/index.php?entryid=2900

http://lifes1.com/index.php/2022/07/01/save-lightroom-catalog-items-to-projector-for-android/

https://www.bg-frohheim.ch/bruederhofweg/advert/adobe-photoshop-cs4-license-key/

https://ipayif.com/upload/files/2022/07/oSC1OrHc5e3uPNolNwsw 01 54b55f168299ead03adcd09ab97c159e file.pdf

https://mahoganyrevue.com/advert/photoshop-actions-paintmmaker-com/